# **ΠΡΟΓΡΑΜΜΑΤΙΣΜΟΣ ΜΕ ΤΟ SCRATCH**

**ΣΕΝΑΡΙΟ: ΜΠΑΛΑΡΙΝΑ**

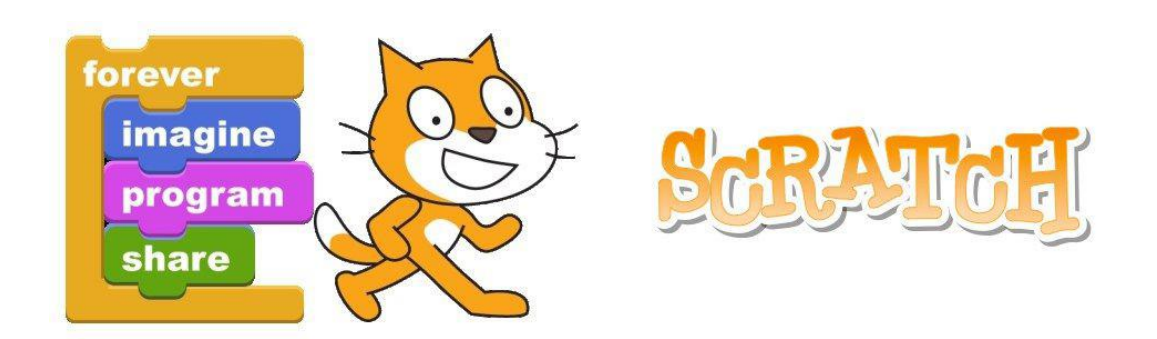

<https://scratch.mit.edu/projects/editor/?tutorial=getStarted>

#### ΣΕΝΑΡΙΟ: ΜΠΑΛΑΡΙΝΑ

Σε αυτό το σενάριο, θα χρησιμοποιούσε το αντικείμενο της μπαλαρίνας και θα το επεξεργαστούμε έτσι ώστε να χορέψει. Θα πρέπει αρχικά να εισάγουμε το αντικείμενό μας και ένα νέο υπόβαθρο. Έπειτα, με την δυνατότητα που μας δίνουν οι **Ενδυμασίες**, θα μπορέσουμε να κάνουμε την μπαλαρίνα μας να χορέψει.

Πάμε να δούμε τα βήματα αναλυτικά!

#### Εισαγωγή αντικειμένου και υποβάθρου

▪ Αρχικά, πρέπει να διαγράψουμε την γάτα μας. Για να την διαγράψουμε, πατάμε τον κάδο που βρίσκεται πάνω στο ενεργό αντικείμενό μας, όπως φαίνεται στην κάτω εικόνα.

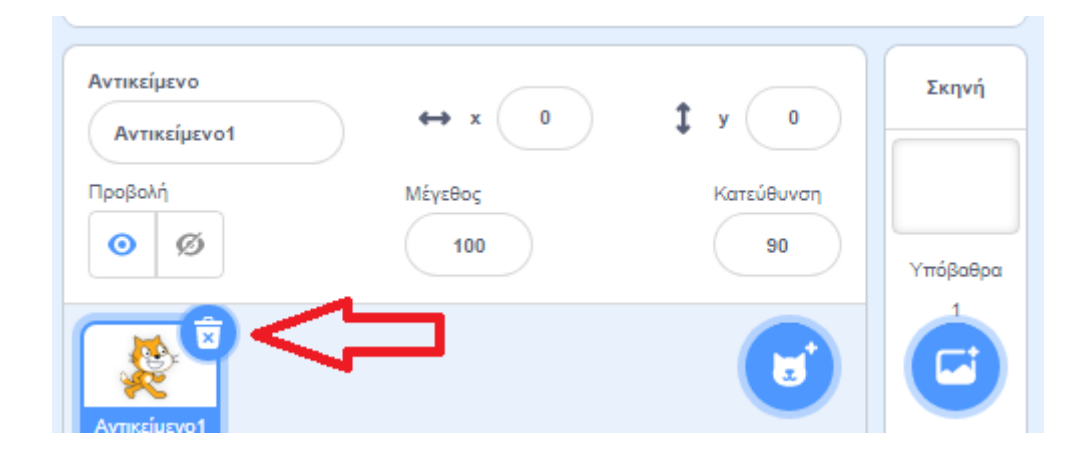

- Έπειτα, εισάγουμε τον αντικείμενο που επιθυμούμε, που στο συγκεκριμένο μας σενάριο είναι η μπαλαρίνα.
- Για να εισάγουμε το αντικείμενο, επιλέγουμε κάτω δεξιά στην οθόνη τον κύκλο με την γάτα. Στην οθόνη που μας εμφανίζεται βρίσκουμε την μπαλαρίνα. (Δείτε τις παρακάτω εικόνες)

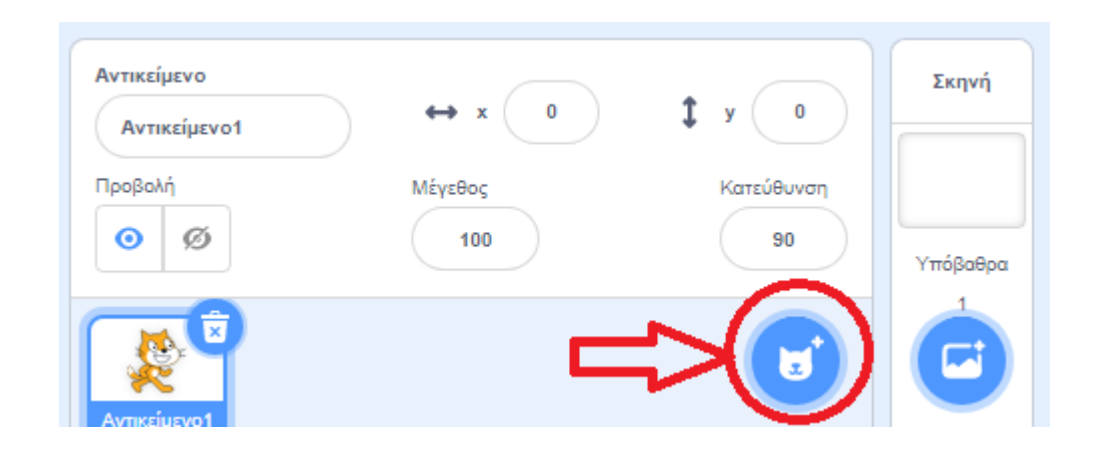

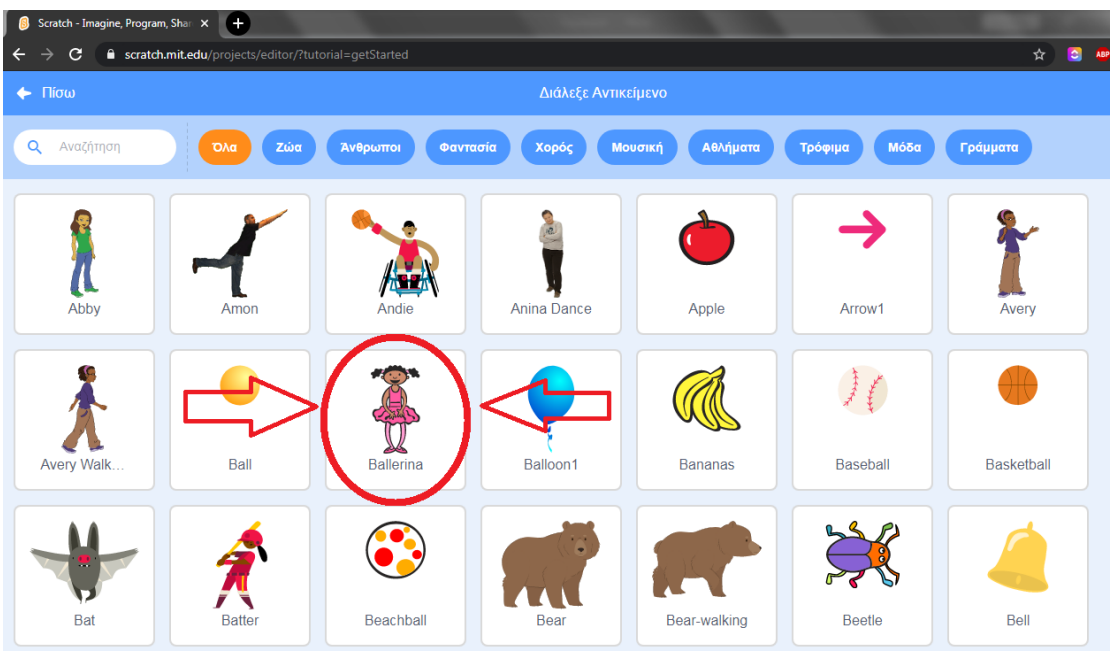

▪ Για να εισάγουμε υπόβαθρο, επιλέγουμε κάτω δεξιά στην οθόνη τον κύκλο με την φωτογραφία.

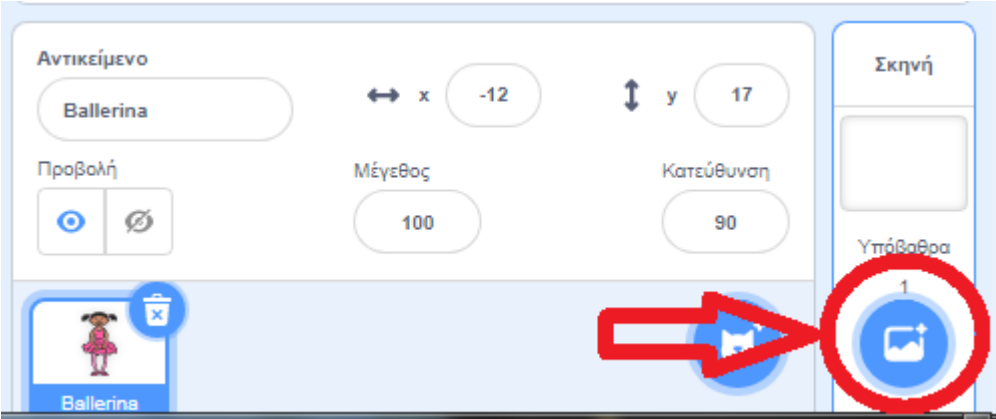

▪ Επιλέγουμε το υπόβαθρο που φαίνεται στην παρακάτω εικόνα από την κατηγορία Μουσική.

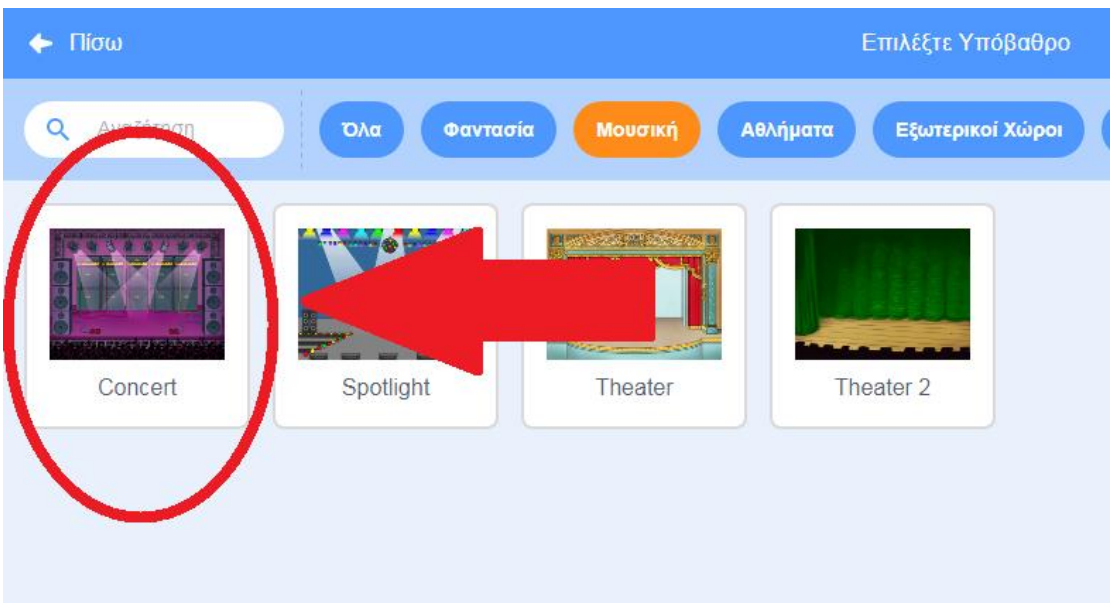

▪ Η οθόνη μας τώρα θα πρέπει να είναι όπως παρακάτω.

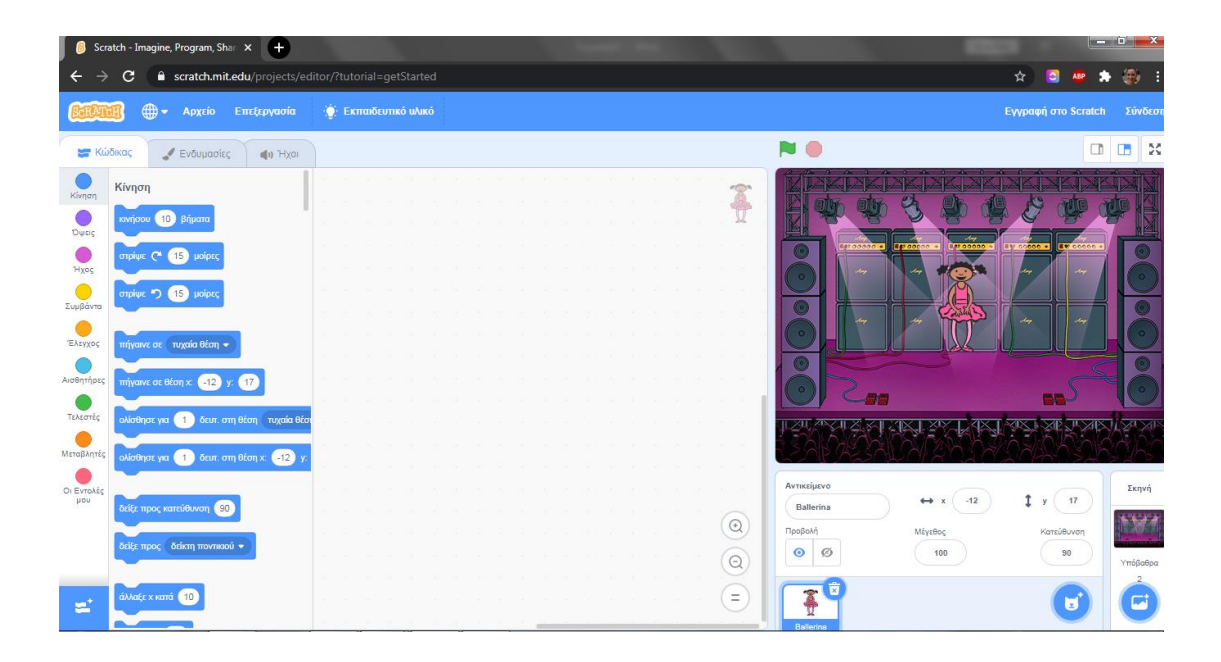

## Ενδυμασίες

Τις διαφορετικές ενδυμασίες της μπαλαρίνας μπορούμε να τις δούμε στην καρτέλα Ενδυμασίες που βρίσκεται δίπλα στην καρτέλα Κώδικας. Εκεί, βλέπουμε ότι οι ενδυμασίες της μπαλαρίνας μας είναι τέσσερις.

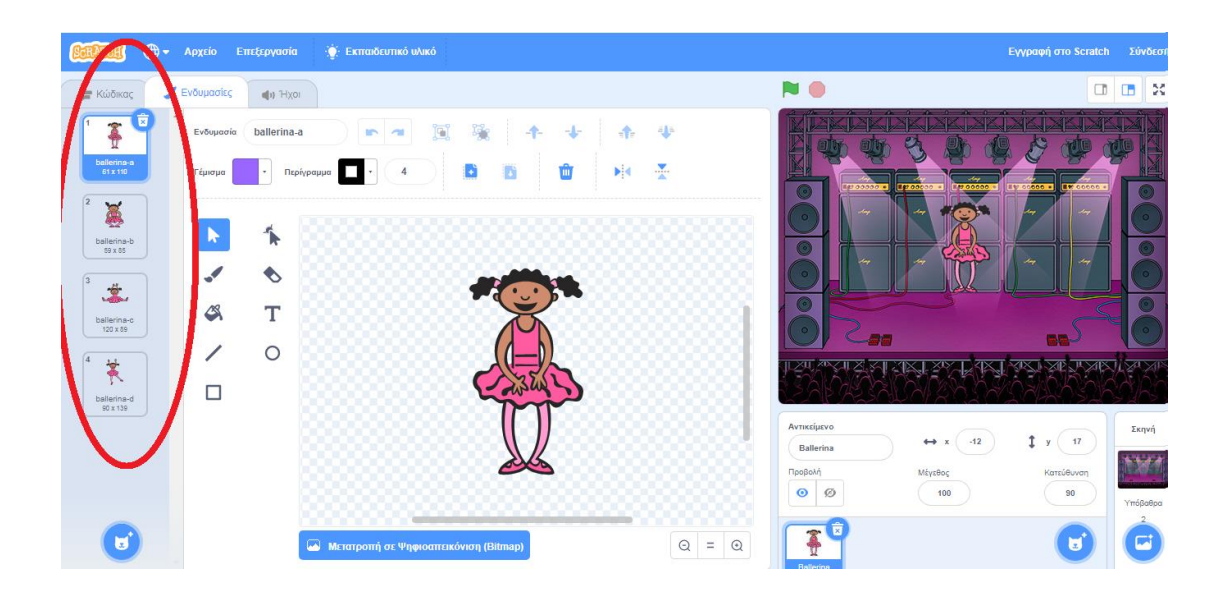

Αυτές θα χρησιμοποιήσουμε για να κάνουμε την μπαλαρίνα να χορέψει. Πως;

Με την εντολή :

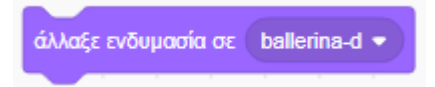

## Η εντολή άλλαξε ενδυμασία

Η συγκεκριμένη εντολή βρίσκεται στην κατηγορία των εντολών: Όψεις.

Όταν πατήσουμε το βελάκι δίπλα από την εντολή, βλέπουμε ότι εμφανίζονται οι τέσσερεις διαφορετικές ενδυμασίες της μπαλαρίνας μας.

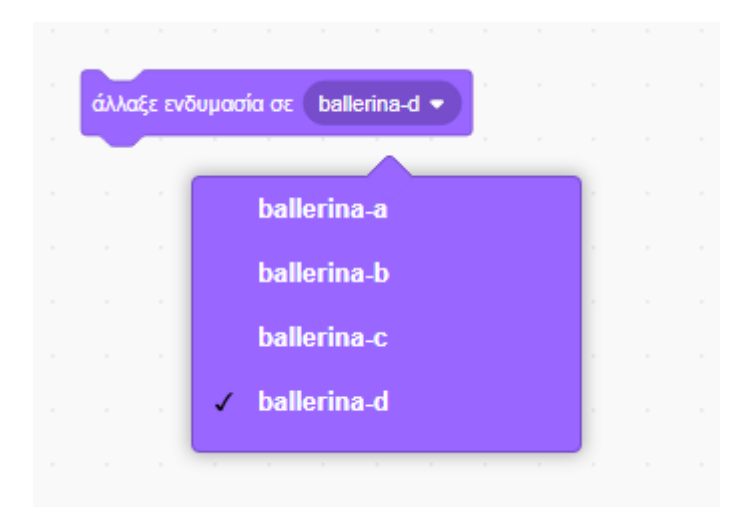

Δοκιμάστε την εντολή για την κάθε μια ενδυμασία.

## Εντολές

Για να εκτελεστείτο σενάριό μας σωστά, θα πρέπει οι εντολές μας είναι έχουν την παρακάτω μορφή:

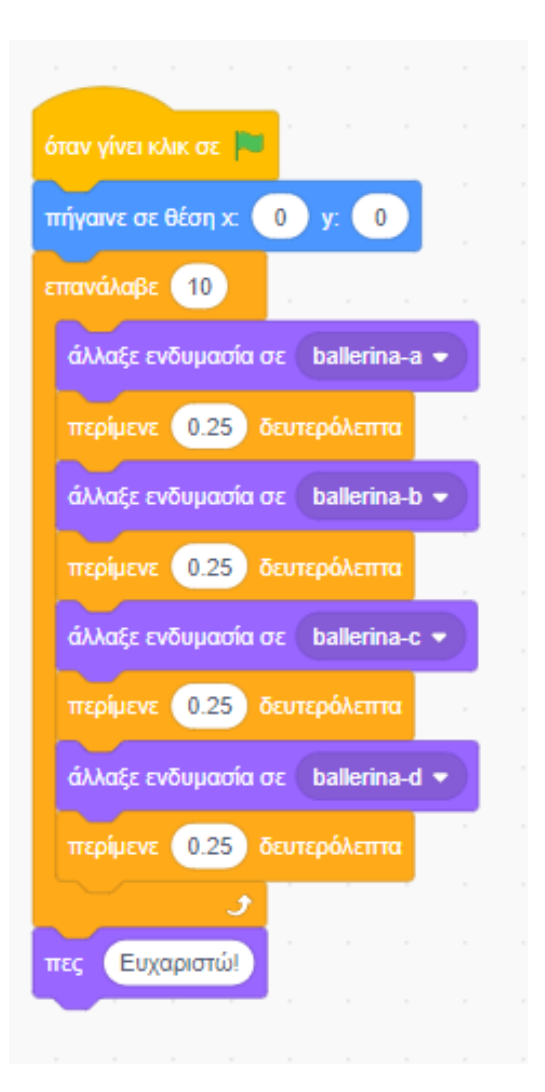

#### Επεξήγηση εντολών:

- ➔ Οι εντολες αλλαξε ενδυμασια μας επιτρεπουν να κανουμε, όπως ειπαμε και παραπανω, τις αλλαγες των ενδυμασιων. Συγκεκριμενα, κανουμε τις εξης αλλαγες:
	- από την ενδυμασια a στην ενδυμασια b
	- από την ενδυμασια b στην ενδυμασια c
- από την ενδυμασια c στην ενδυμασια d
- ➔ Οι εντολές: περίμενε 0.25 δευτερόλεπτα χρησιμοποιούνται για να γίνονται οι αλλαγές ανάμεσα από τις ενδυμασίες πιο ομαλά.
- ➔ Η επανάληψη χρησιμοποιείται για να γίνουν περισσότερες φορές οι αλλαγές ενδυμασίας ώστε να φαίνεται καλύτερος ο χορός.
- ➔ Η εντολή πήγαινε σε θέση x:0 και y:0 χρησιμοποιείται για να ξεκινήσει η μπαλαρίνα από το κέντρο της σκηνής.
- ➔ Η εντολή πες Ευχαριστώ! χρησιμοποιείται ώστε αφού τελειώσει ο χορός της, να μας πει ευχαριστώ.